*Федеральное государственное автономное образовательное учреждение высшего образования «Российский университет дружбы народов»*

# *ИНСТИТУТ МИРОВОЙ ЭКОНОМИКИ И БИЗНЕСА*

# **РАБОЧАЯ ПРОГРАММА ДИСЦИПЛИНЫ Экономическая информатика**

Рекомендуется для направления

Экономика (38.03.01) «Мировая экономика», «Цифровая экономика» *(наименование образовательной программы (профиль, специализация)*

2021 г.

#### **1. Цели и задачи дисциплины:**

Целью освоения дисциплины «Экономическая информатика» является освоение студентами знаниями и умениями эффективного использования аппаратных, программных средств и методов информатики для решения простых экономических и управленческих задач.

#### **2**.**Место дисциплины в структуре ОП ВО.**

Дисциплина « Экономическая информатика» относится к базовой части учебного плана.

#### **3 Требования к результатам освоения дисциплины:**

Процесс изучения дисциплины направлен на формирование следующих компетенций:

Универсальные компетенции:

УК-12: Способен к взаимодействию в условиях современной информационной культуры и цифровой экономики с учетом требований информационной безопасности, этических и правовых норм

Общепрофессиональные компетенции:

ОПК-5: Способен понимать принципы работы современных информационных технологий и использовать их для решения задач профессиональной деятельности.

В результате изучения дисциплины студент должен:

#### *Знать:*

- приемы работы с электронными таблицами;
- функции MS Excel;
- базыданныхMS Excel;
- основы работы с диаграммами;
- способы оптимизации решения;

#### *Уметь:*

- -создавать любую отчетную, финансовую и экономическую документацию на рабочем листе MS Excel;
- -использовать встроенные средства MS Excel для обработки и анализа данных;

-использовать MS Excel для решения оптимизационных задач;

#### *Владеть:*

- навыками работы с электронными таблицами (MS Excel)

- навыками использования встроенных средств MS Excel для решения экономических задач.

#### **4. Объем дисциплины и виды учебной работы.**

Общая трудоёмкость дисциплины составляет 3Е зачетных единицы.

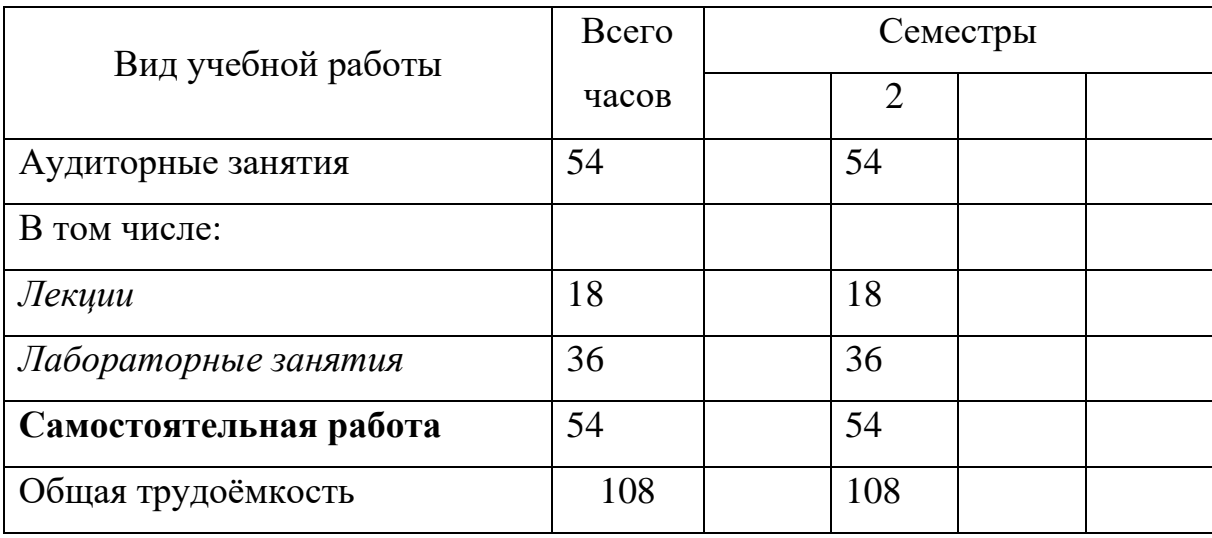

#### **5.Содержание дисциплины**

#### **5.1Содержание разделов дисциплины**

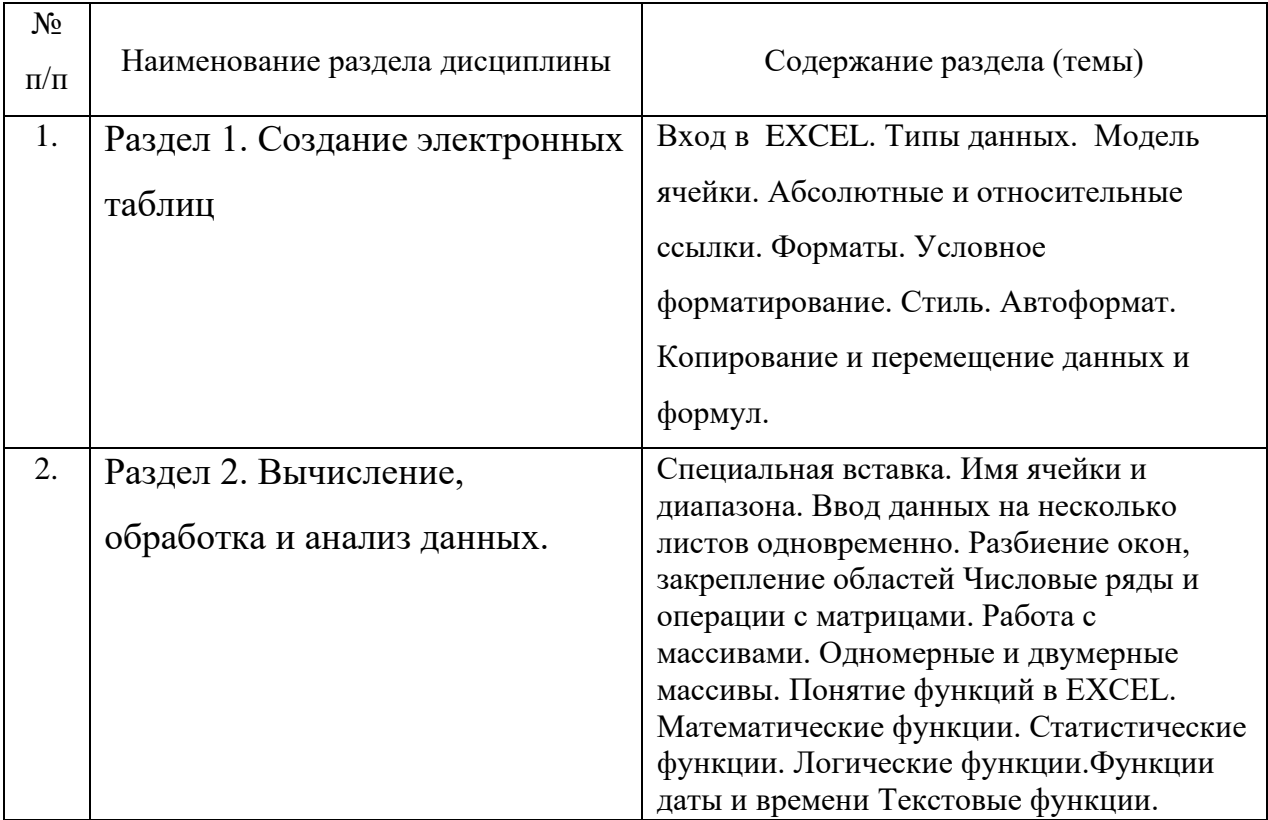

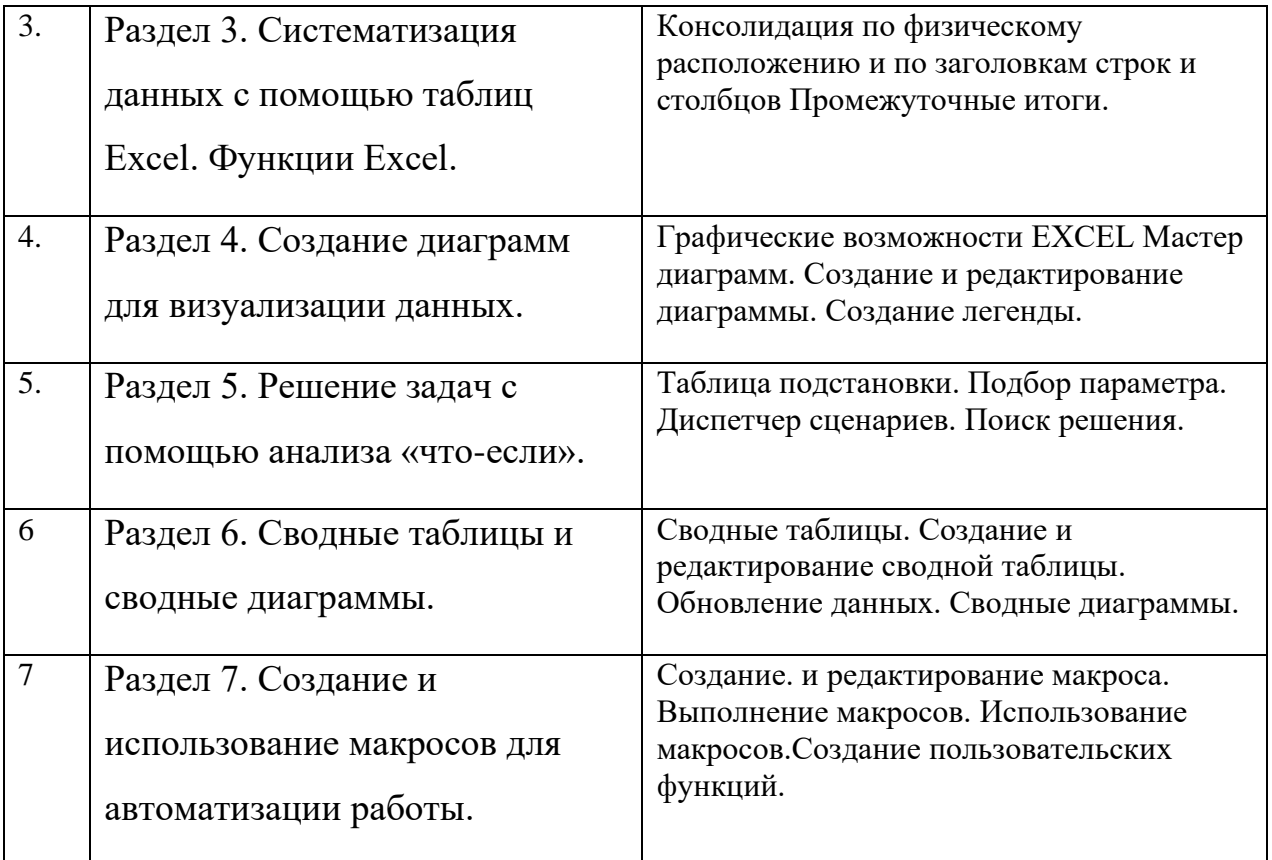

### **5.2 Разделы дисциплин и виды занятий**

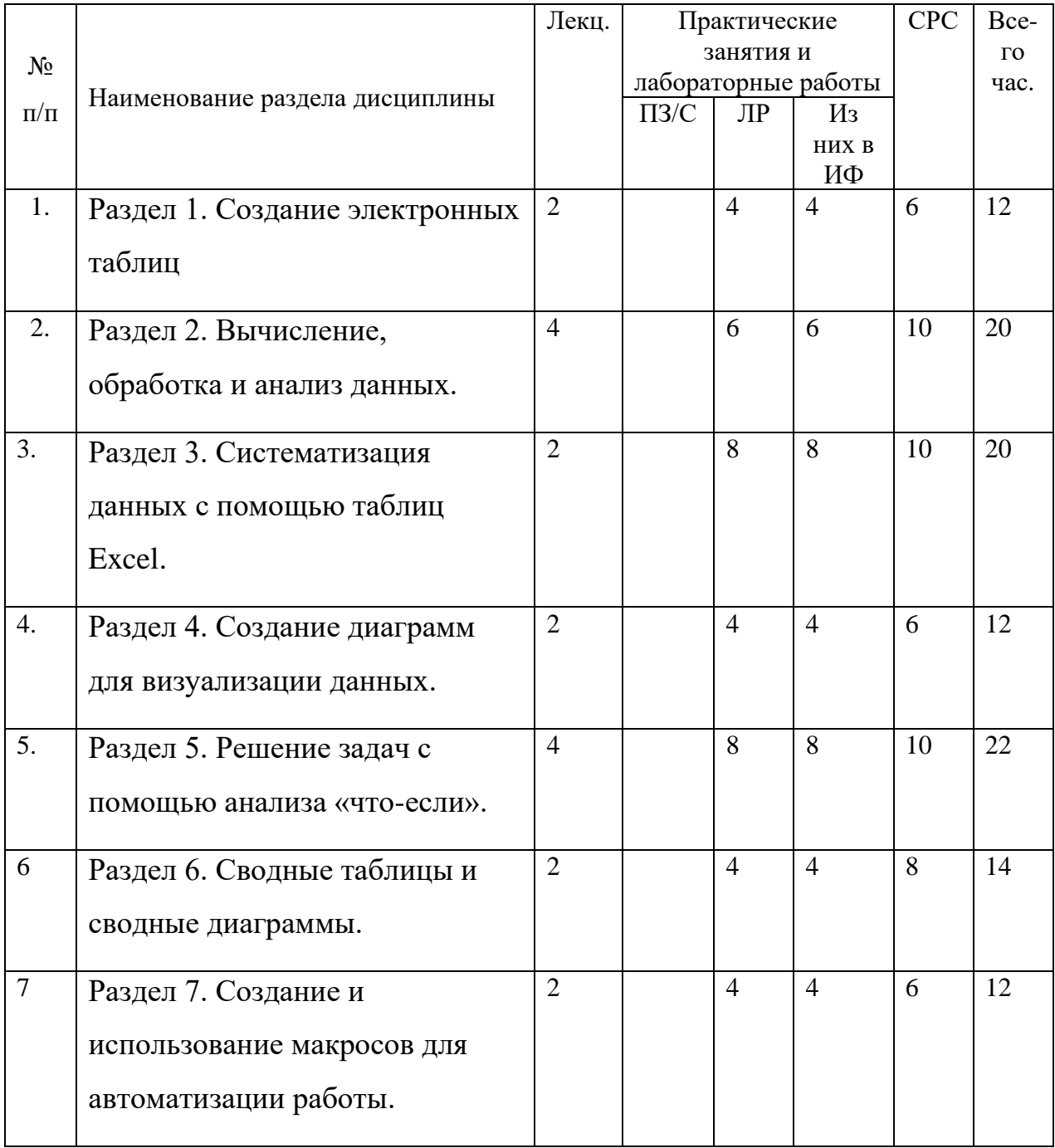

## **6.Лабораторный практикум**

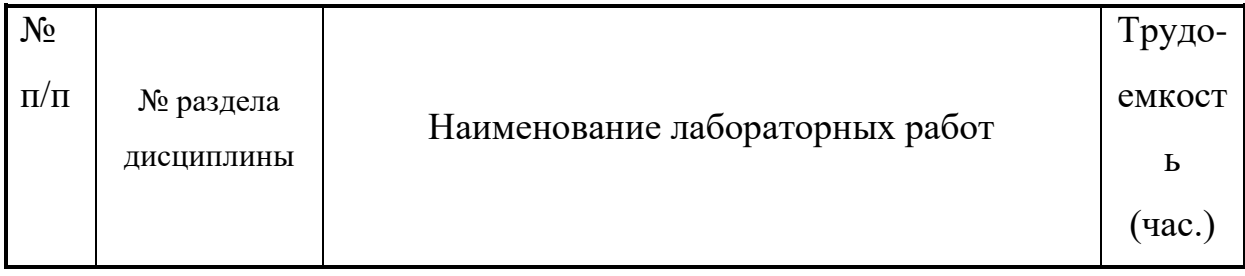

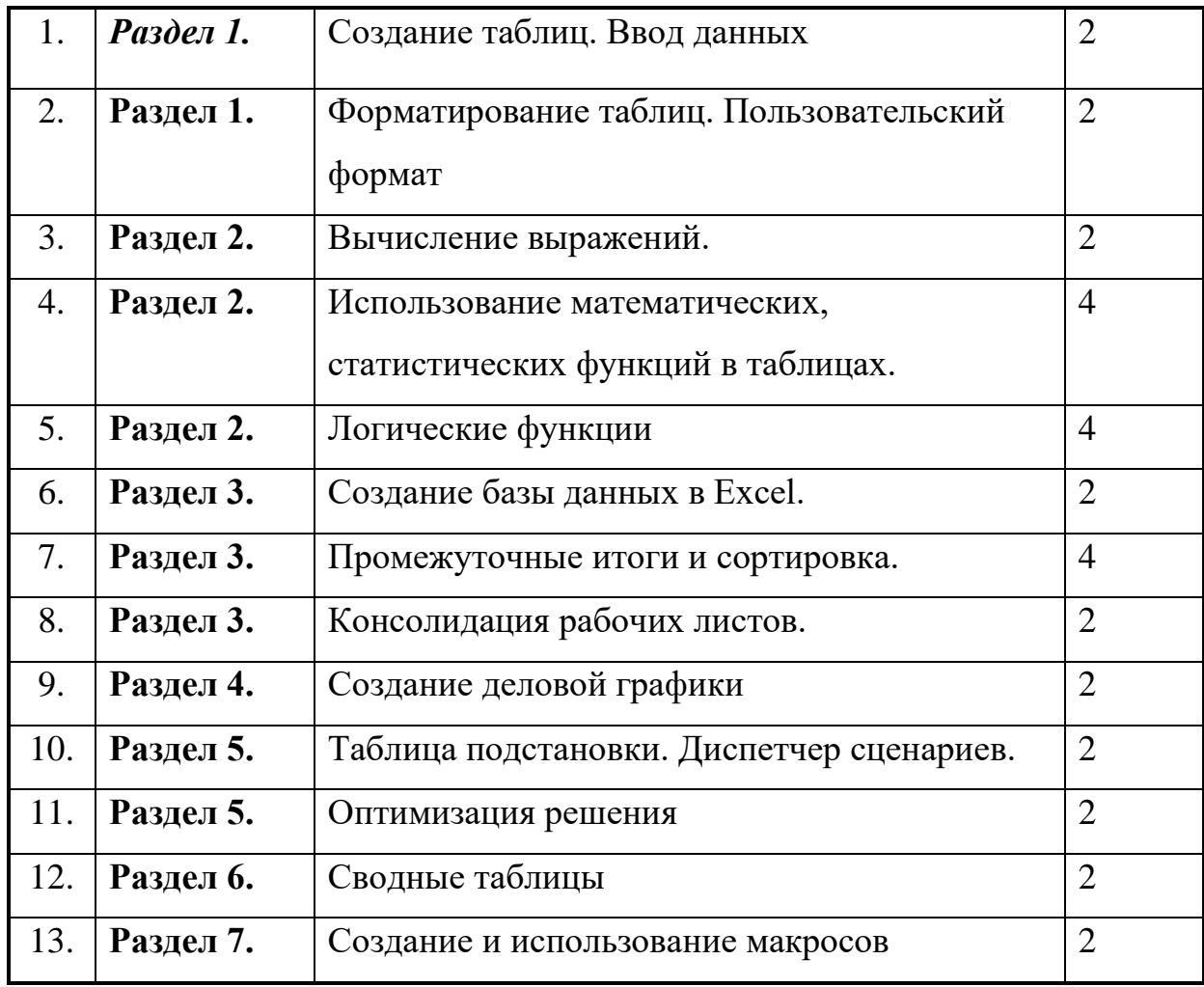

#### **8. Материально-техническое обеспечение дисциплины:**

Лабораторные работы по курсу «Информатика» проводятся в компьютерном классе с подключением к сети Интернет и установленным программным обеспечением Windows и MicrosoftOffice. Все студенты, обучающиеся по этому курсу должны иметь доступ на портал экономического факультета.

#### **9. Информационное обеспечение системы**

а) программное обеспечение Windows, MicrosoftOffice

#### **10. Учебно-методическое и информационное обеспечение дисциплины:**

- а) основная литература
	- 1. Информатика для экономистов: Учебник / Под об. Ред. В.М.Матюшка. – 2-е изд. перераб. и доп. – М.: ИНФРА-М, 2016. – 460 с. + Доп.

Материалы [Электронный ресурс; Режим доступа [http://www.znanium.com\]](http://www.znanium.com/).

- 2. Кертис Д. Фрай, Джойс Кокс, Джоан Ламберт Microsoft<sup>®</sup> Office 2013 Шаг за шагом М: ЭКОМ 2014, 682 с.
- 3. Самоучитель Excel 2013 Пташинский В.С. ЭКСМ
- б) дополнительная литература
	- 1. Сингаевская Г.И. Функции в MicrosoftOfficeExcel 2013 М: ООО «И.Д. Вильямс». 2014 973 с.
	- 2. Excel 2013 Bible John Walkenbach

#### **11.Методические указания и рекомендации**

Реализация курса предполагает следующие методы обучения – интерактивные лекции, лабораторные работы, презентации.

Лабораторные занятия по курсу «Экономическая информатика» проводятся в компьютерном классе с подключением к сети Интернет. Все студенты, обучающиеся по этому курсу должны иметь доступ на портал экономического факультета Economist.

Лекции: 2 часа – 1 раз в 2 недели;

Лабораторные работы: 2 часа – 1 раз в неделю.

Все учебные материалы: презентации лекций, лабораторные задания, вопросы для самоподготовки, дополнительные материалы, контрольные тесты размещены на учебном портале экономического факультета по адресу http://economist.rudn.ru.

В процессе обучения студентами выполняется 13 лабораторных работ.

Для проверки усвоения теоретического материала проводится 6 компьютерных тестов по материалам лекций.

Для получения итоговой оценки студенту необходимо выполнить все лабораторные работы, 2контрольныхработы и итоговую контрольную работу.

Для контроля успеваемости используется балльно-рейтинговая система:

Контрольные и тестовые работы проводятся в компьютерных классах. Контрольные тесты проводятся с использованием тестирующих программ на портале.

Во время написания контрольных работ не допускается использование дополнительных справочных материалов.

Программа составлена в соответствии с требованиями ОС ВО РУДН/ФГОС

## *Российский университет дружбы народов*

Кафедра экономико-математического моделирования

"Утверждено" на заседании кафедры ЭММ Протокол №1 от 31 августа 2021 г. Заведующий кафедрой \_\_\_\_\_\_\_\_\_\_\_\_\_ Матюшок В.М.

# **Фонд оценочных средств**

# по учебной дисциплине

## «Экономическая информатика»

Экономика (38.03.01)

Квалификация бакалавр

## *Приложение 2*

## **Паспорт фонда оценочных средств по дисциплине Информатика**

Направление *Экономика (38.03.01)*

## Дисциплина *Экономическая информатика*

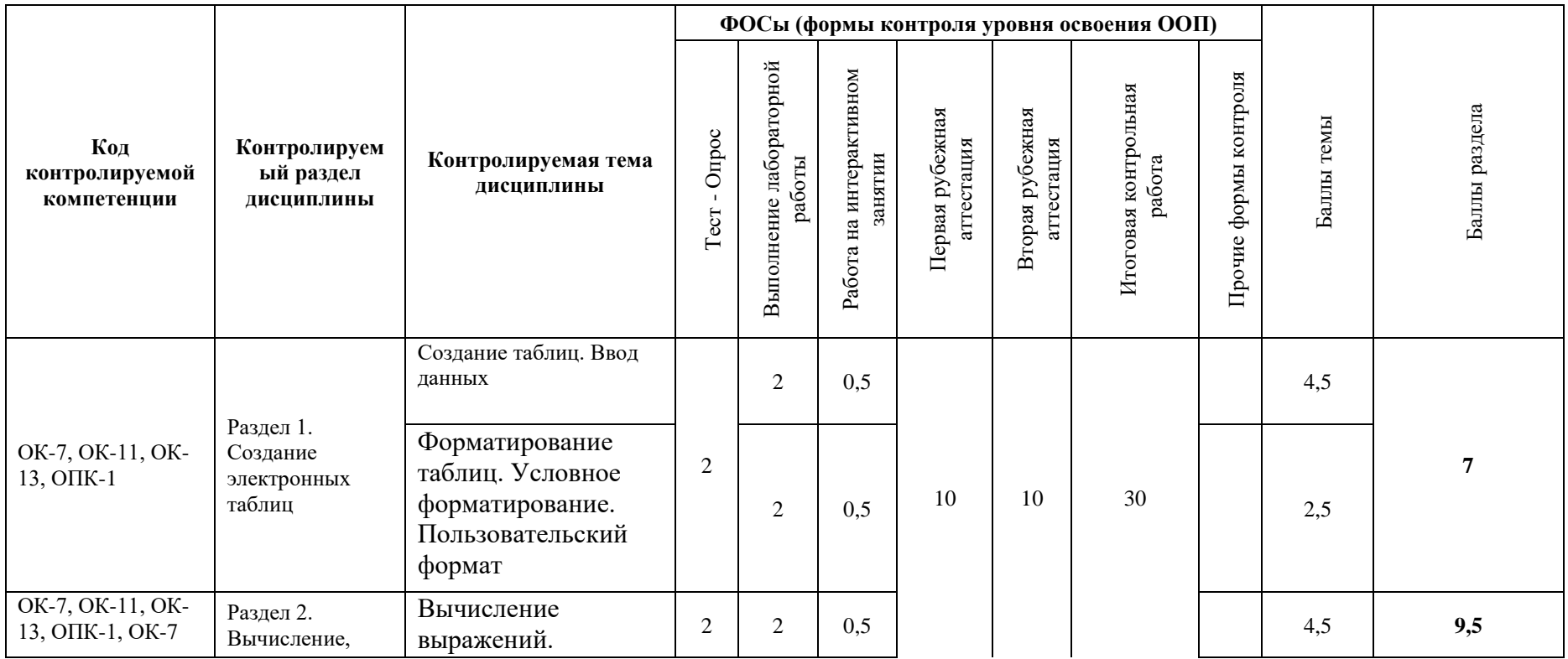

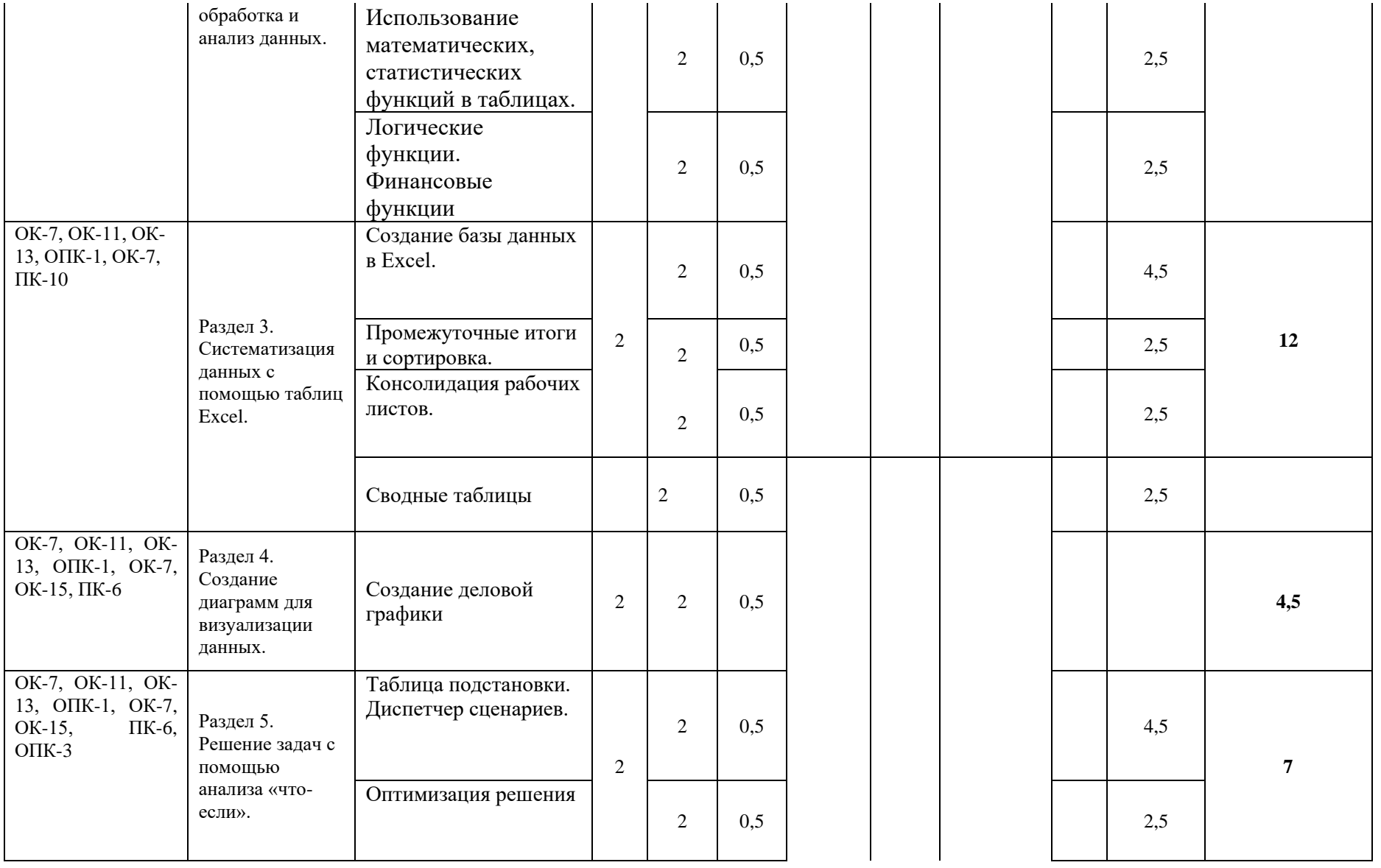

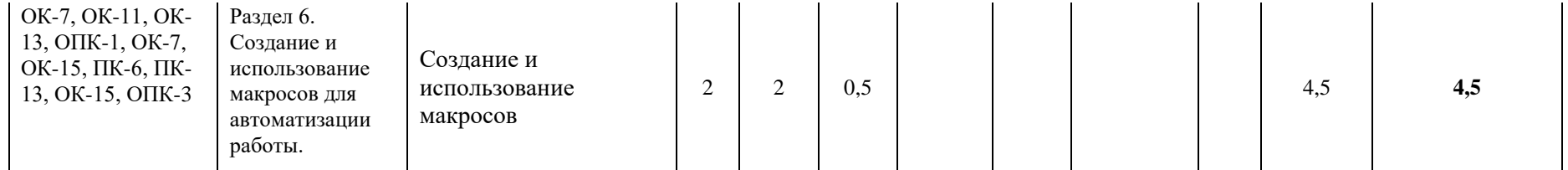

#### **Задания для самостоятельной работы**

1. Создать формат, выводящий:

положительные числа с одним знаком после запятой, с отступом от правого края на ширину двух букв «р», отрицательные числа красного цвета, со знаком минус, с одним знаком после запятой, с отступом от правого края на ширину буквы «р». Вместо нуля выводится слово «нуль».

- 1. Создать формат, выводящий:
	- 1, когда число положительное,
	- -1, когда число отрицательное,

пробел, когда вводится нуль.

- 2. Создать формат, не выводящий ничего при вводе любого числа.
- 3. Вычислить:

$$
\left(\frac{1}{\sqrt[4]{a}} + \sqrt[4]{19}\right)^2 + \left(\frac{1}{\sqrt[4]{a}} - \sqrt[4]{19}\right)^2
$$

$$
\frac{1}{a} + \sqrt{\frac{19}{a}}
$$

при а=9

#### 4. Вычислить:

$$
a = \sqrt{2} + 0,8 \qquad b = \sqrt{2} - 0,2
$$

$$
\left(\frac{2-b}{b-1} + 2\frac{a-1}{a-2}\right) \cdot \left(b\frac{a-1}{b-1} + a\frac{2-b}{a-2}\right)
$$

## 5. Вычислить:

$$
\frac{a^{\frac{3}{2}}+b^{\frac{3}{2}}}{(a^2-ab)^{\frac{2}{3}}} \cdot \frac{(a-b)^{\frac{1}{3}}a^{-\frac{2}{3}}}{a^{\frac{3}{2}}-b^{\frac{3}{2}}}
$$
  ppu a=5, b=2

- 6. Задание
	- 1. Начиная с ячейки В2 создайте таблицу:

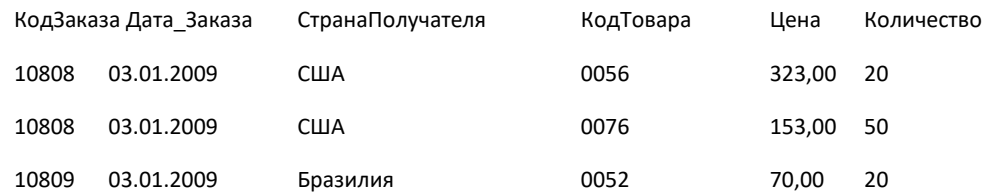

- 2. Оформите таблицу, используя формат ячейки. Введите заголовок таблицы. Ячейке A1 присвойте имя Ваша фамилия, доступное только на этом листе.
- 3. Для столбца «Количество» создайте проверку вводимых данных. Количество должно быть положительным и меньше 60.
- 4. Создайте столбец «стоимость», вычислите стоимость, создайте столбец «Удельный вес», вычислите процентное отношение каждого заказа от общего.
- 5. Для ячеек В15:В20 создайте пользовательский формат: положительные числа выводятся с разделением групп разрядов, с одним знаком после запятой, перед числом выводится слово «Принято», отрицательные числа выводятся красным цветом, с двумя знаками после запятой, перед числом выводится слово «Выдано», нуль – не выводится. Введите числа для демонстрации заданного формата.
- 7. Задание

1. Начиная с ячеки В3 создайте таблицу «Расходы за период»: Отец Мать Ребенок Общие Итого Оплата жилья 528,00  $40,00,100,00$  $88.00\ 396.00$ Одежда 936,00<br>Обувь 444,00 508,00<br>Питание 120,00 160,00 Питание 120,00 160,00 240,00 120,00

#### Всего

Оформите таблицу, используя формат ячейки. Введите заголовок. Ячейке В1 присвойте имя – Ваша фамилия, доступное во всей книге.

- 2. Заполните столбец «Итого» и строку «Всего». Создайте столбец и строку «Удельный вес», вычислите процентное отношение расходов от общего.
- 3. Создайте условный формат для чисел в таблице: диапазоны 0-300, 301-600, более 600.
- 4. Для ячеек В15:В20 создайте пользовательский формат: положительные числа выводятся с двумя знаками после запятой, зеленого цвета, отстоят от правого края на ширину двух твердых знаков, отрицательные числа выводятся красным цветом, с двумя знаками после запятой.